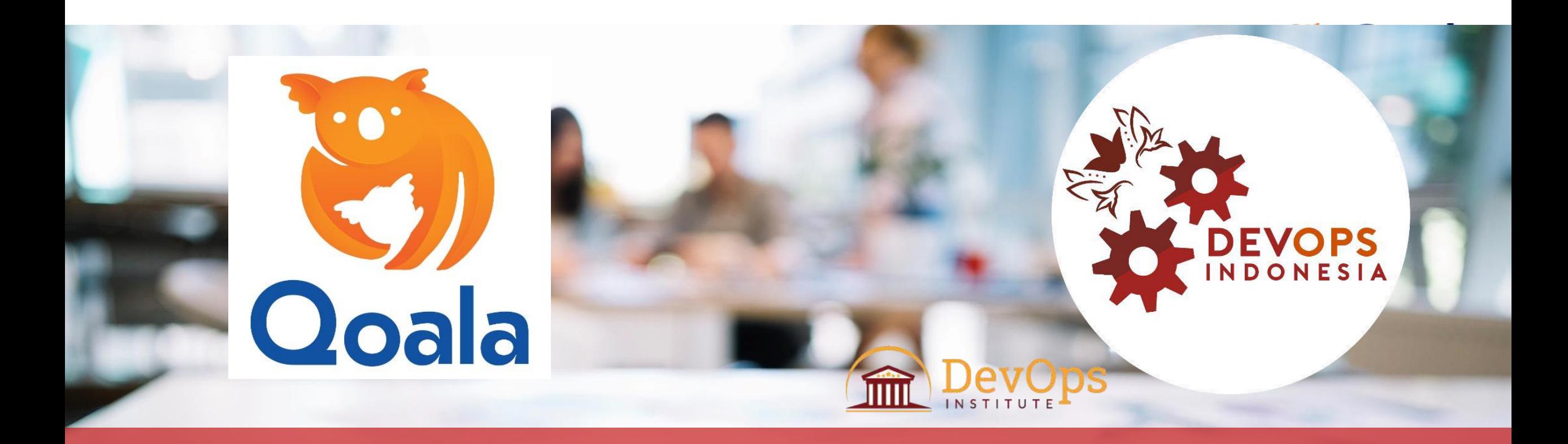

## Running Containerized Applications in AWS ECS

### **Muhammad Sami**

**Jakarta, 11 Desember 2019**

*DevOps Community in Indonesia*

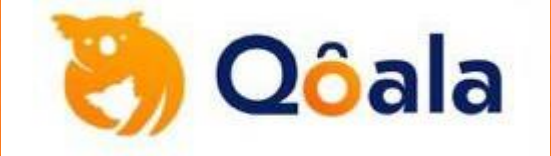

## Qoala x DevOpsDays Jakarta

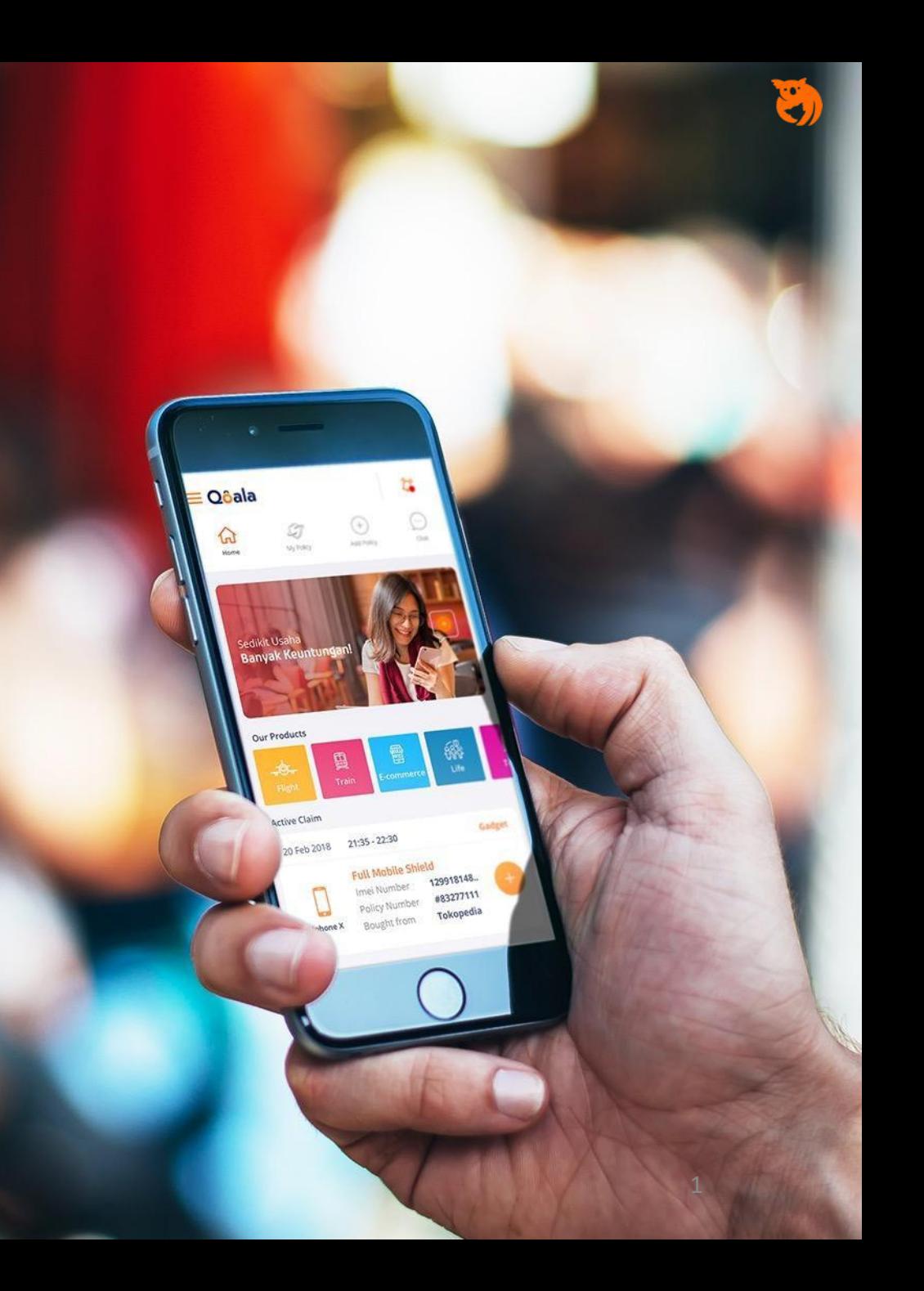

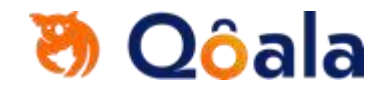

### **Qoala team and investors**

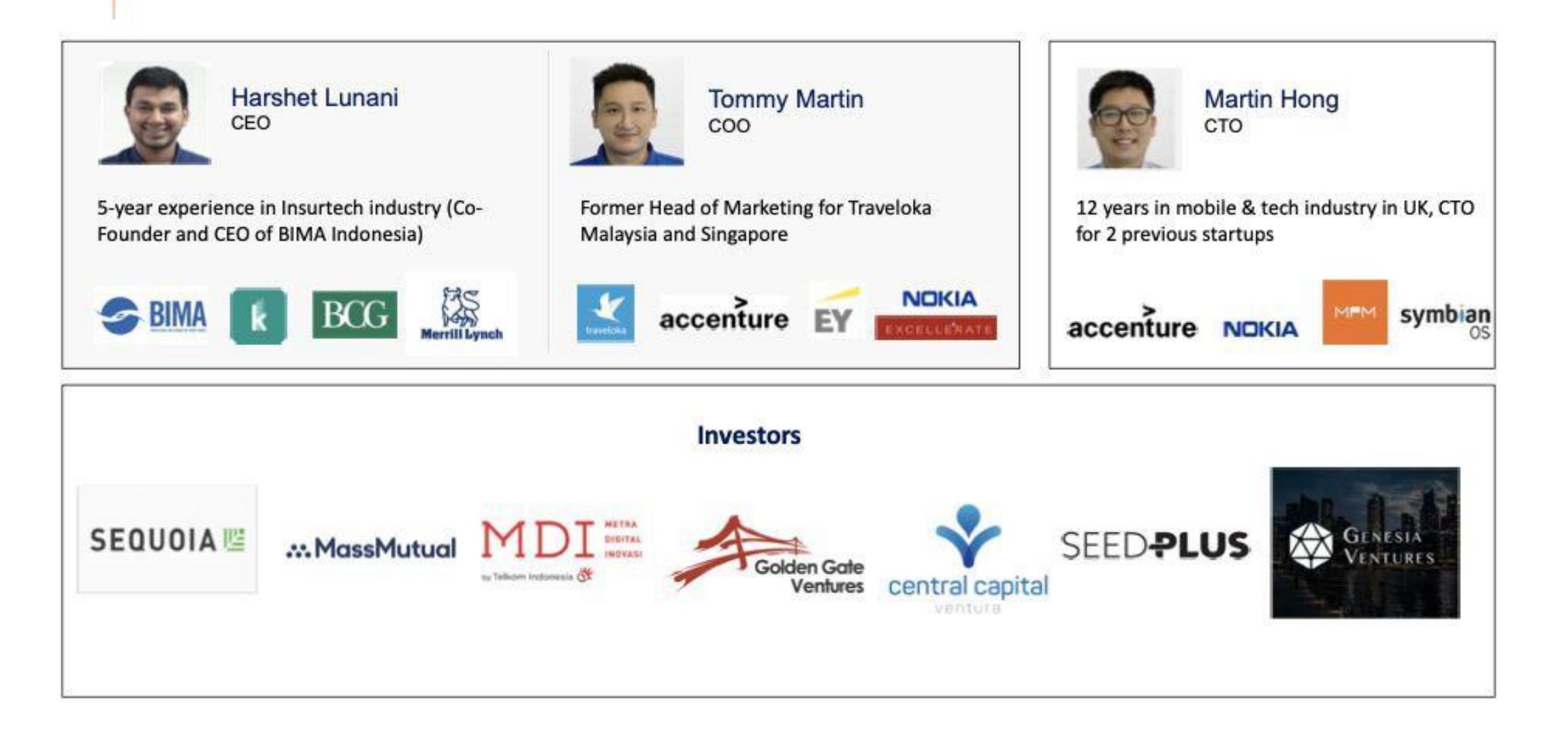

## **What are we solving..**

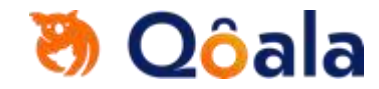

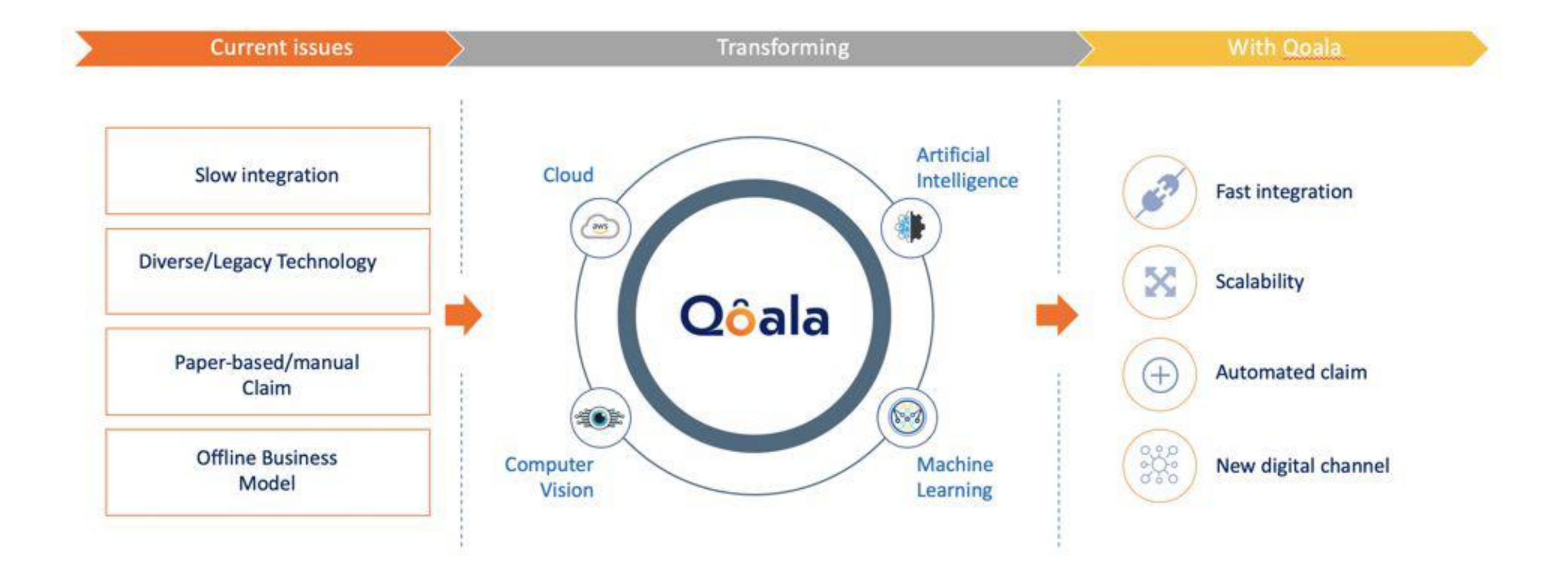

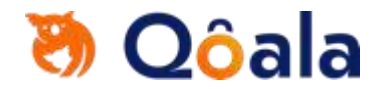

## **Partners of Qoala**

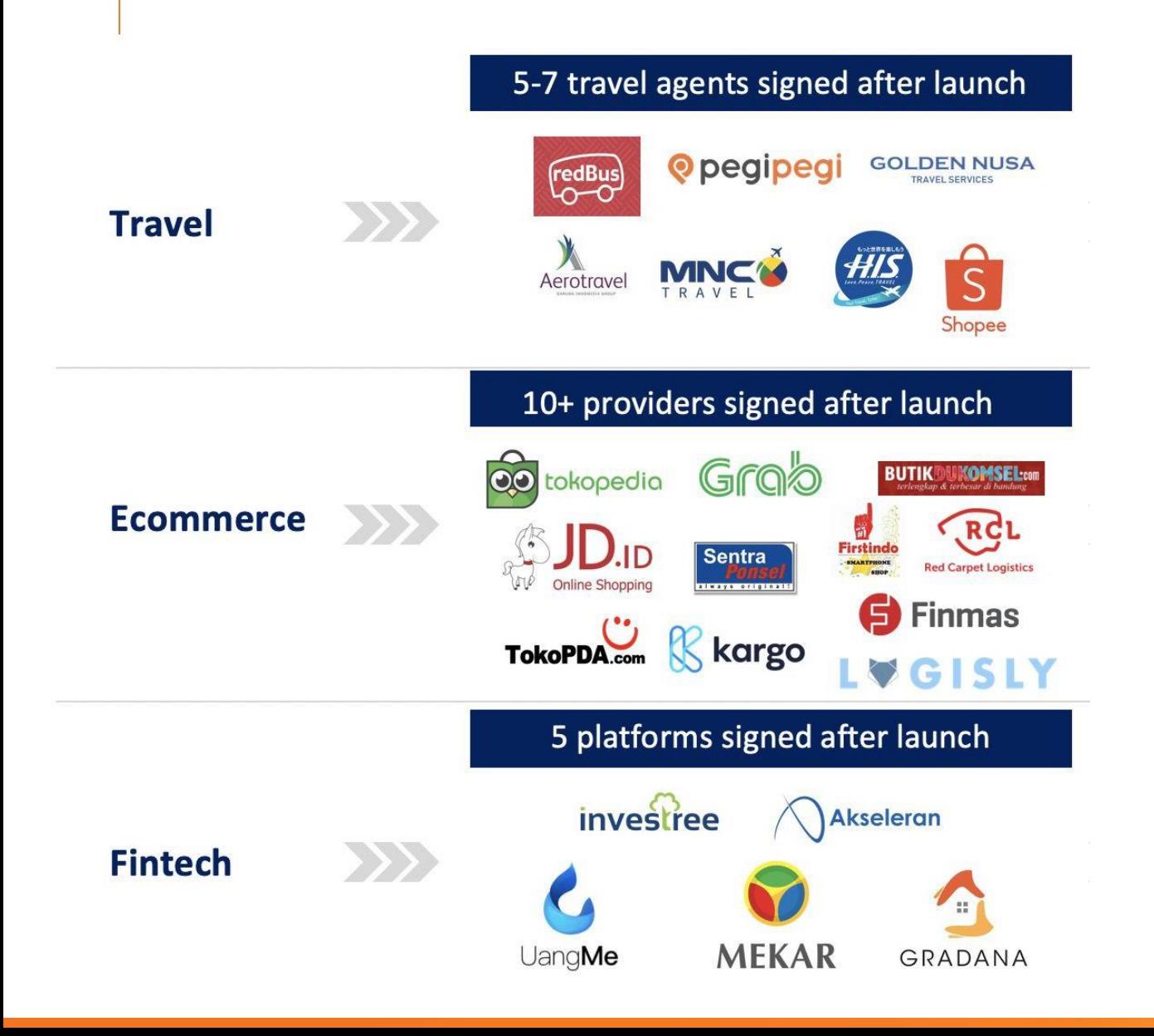

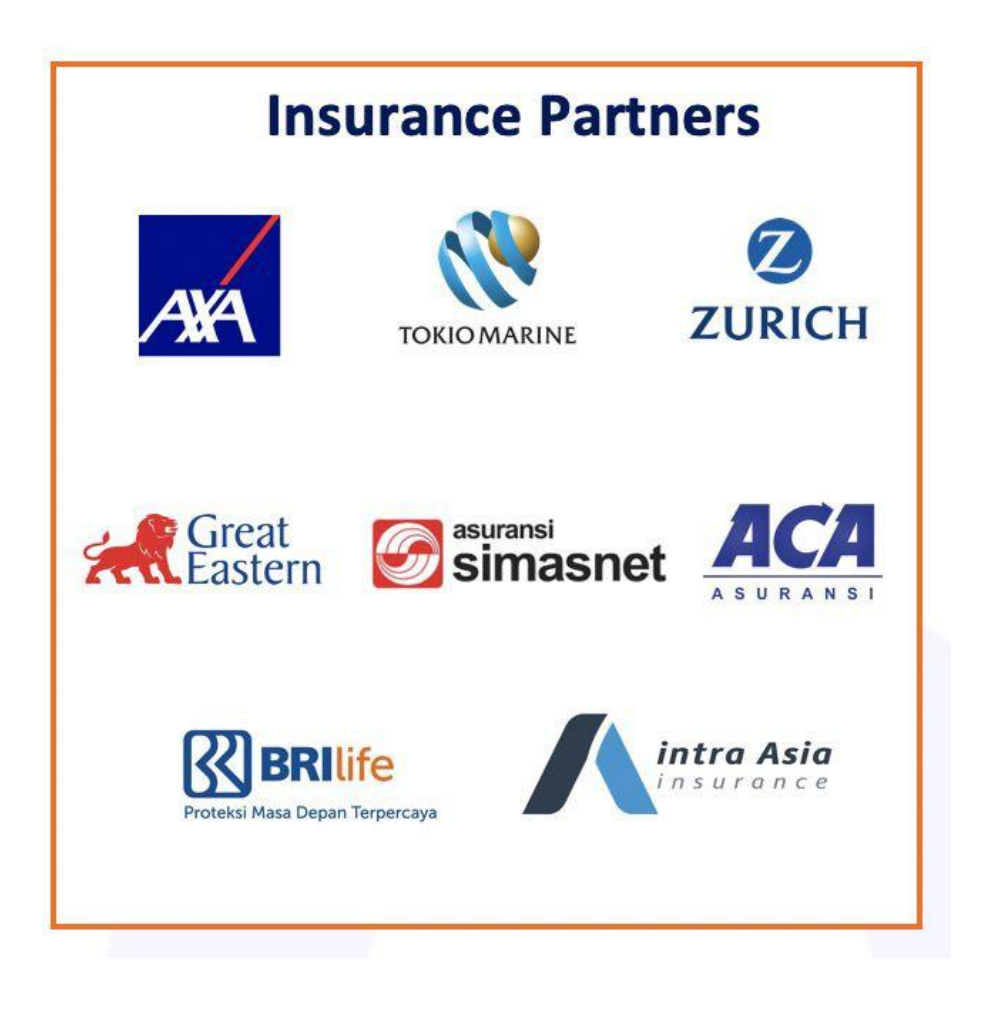

www.goala.id/karir-goala/

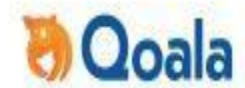

### **WE'RE HIRING!** X  $\frac{0}{2}$ Software **Business Sr Product** Associate Product **UI/UX Designer** Software Recruiter & **Business** Content Lead Manager **Engineer Backend Engineer Frontend Development Manager People Partner** Analyst **Manager**

If you think the role is perfect for you, send your resume to ratu.laila@qoala.id.

### Speaker Profile - Muhammad Sami

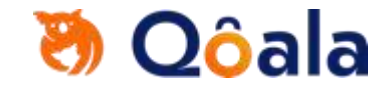

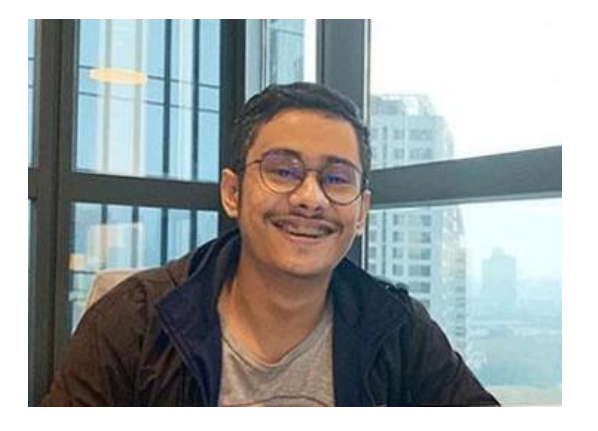

Experiences:

Current: Qoala, Senior Software Engineer (Nov 2018 - Present)

Past: Activy, Mobile Application Developer (2017-2018) Mediatrac/Dattabot, Software Engineer (2015-2017)

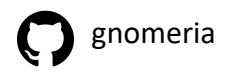

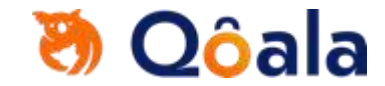

### Applications are transforming

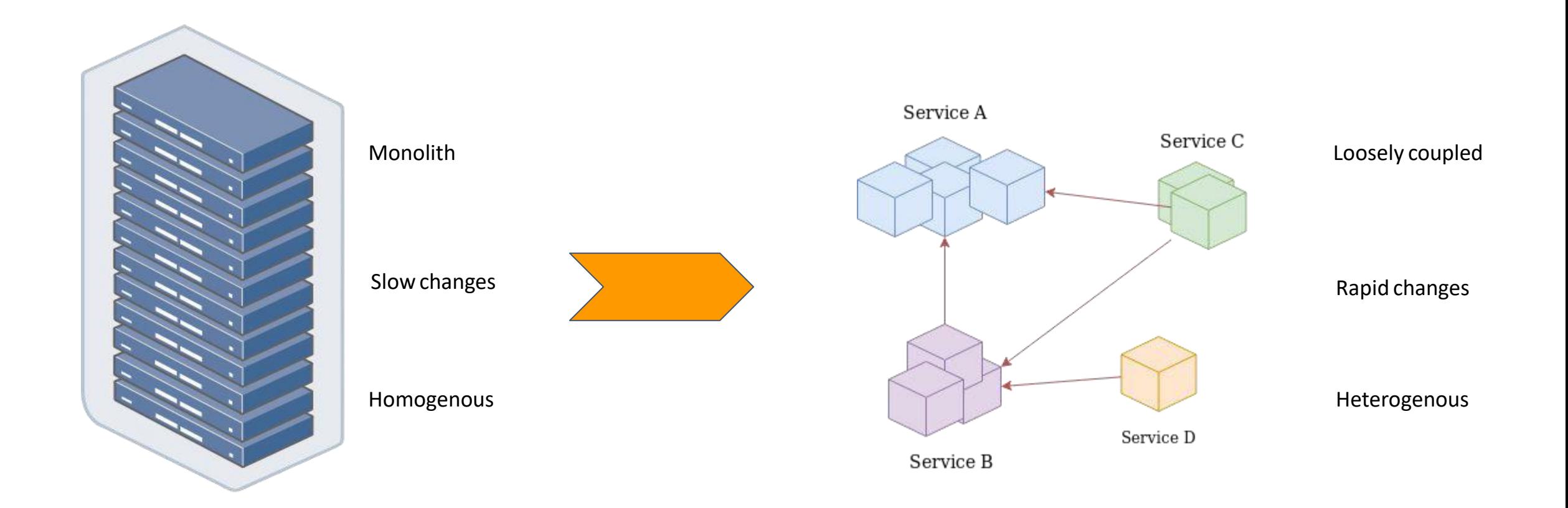

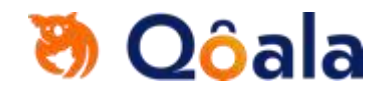

### We have to manage this somehow

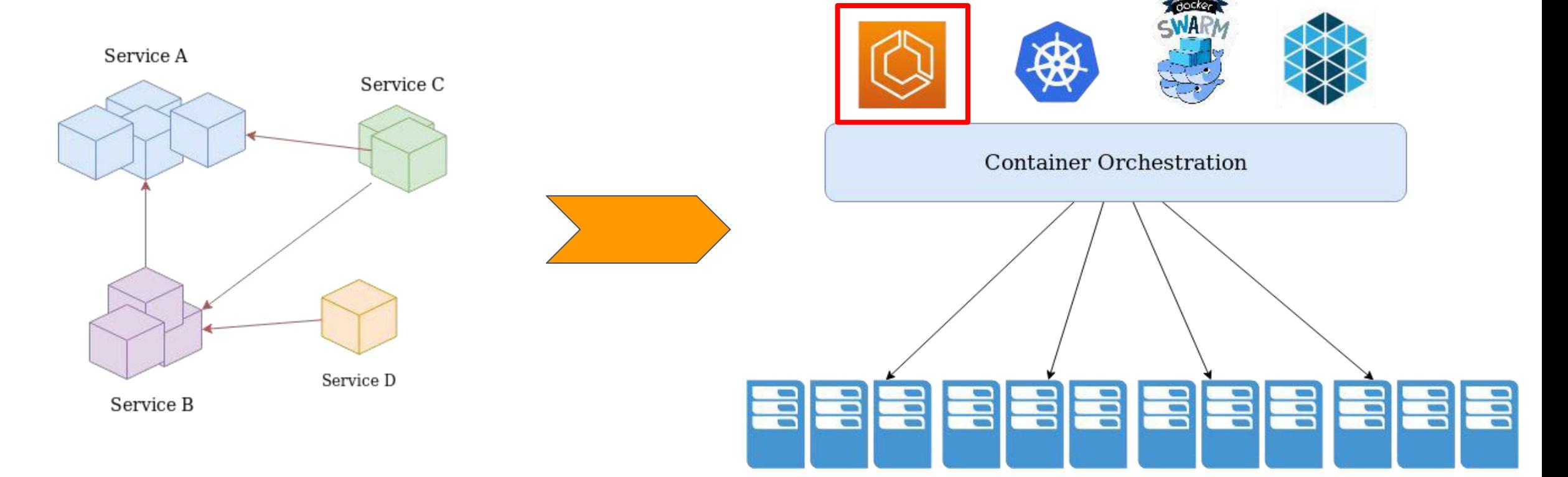

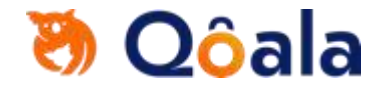

### Amazon ECS

Amazon Elastic Container Service (Amazon ECS) is a fully managed container orchestration service

ECS supports *Fargate* to provide serverless compute for containers. Fargate removes the need to provision and manage servers.

Scales to support clusters of any size, and pay for what you use

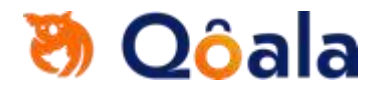

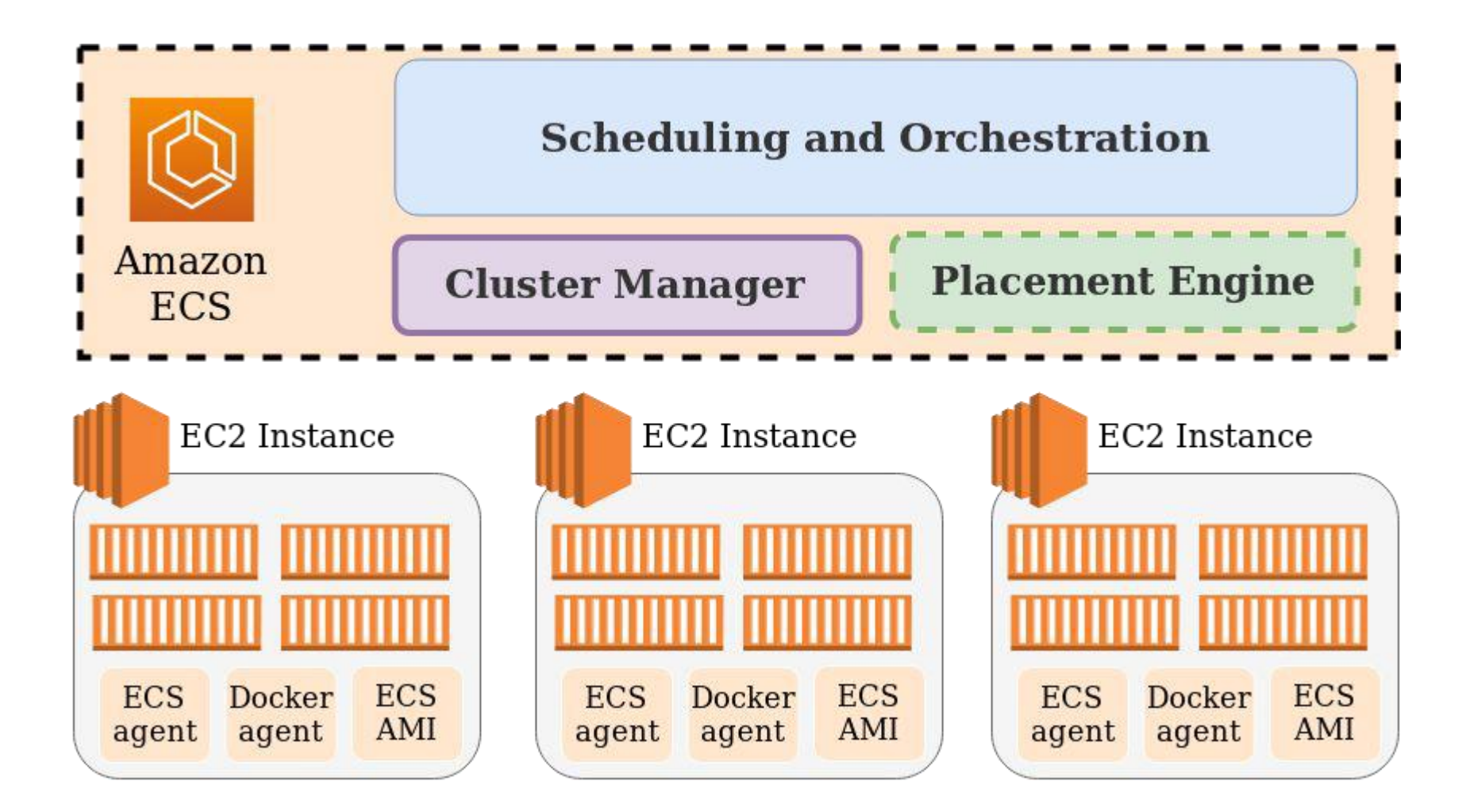

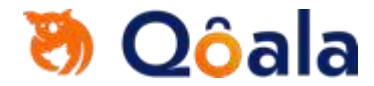

### Comparison on Kubernetes terminology

### *Task definitions*

Like a yaml file that describes a **Deployment**.

### *Task*

Like a **Pod**

### *Container instance*

Like a **Node**

*Container agent* Like a **kubelet**

### *Service*

Like a **Deployment** with a **Controller**

<https://medium.com/@eightlimbed/ecs-terminology-for-kubernetes-users-6f3ec91b4f47>

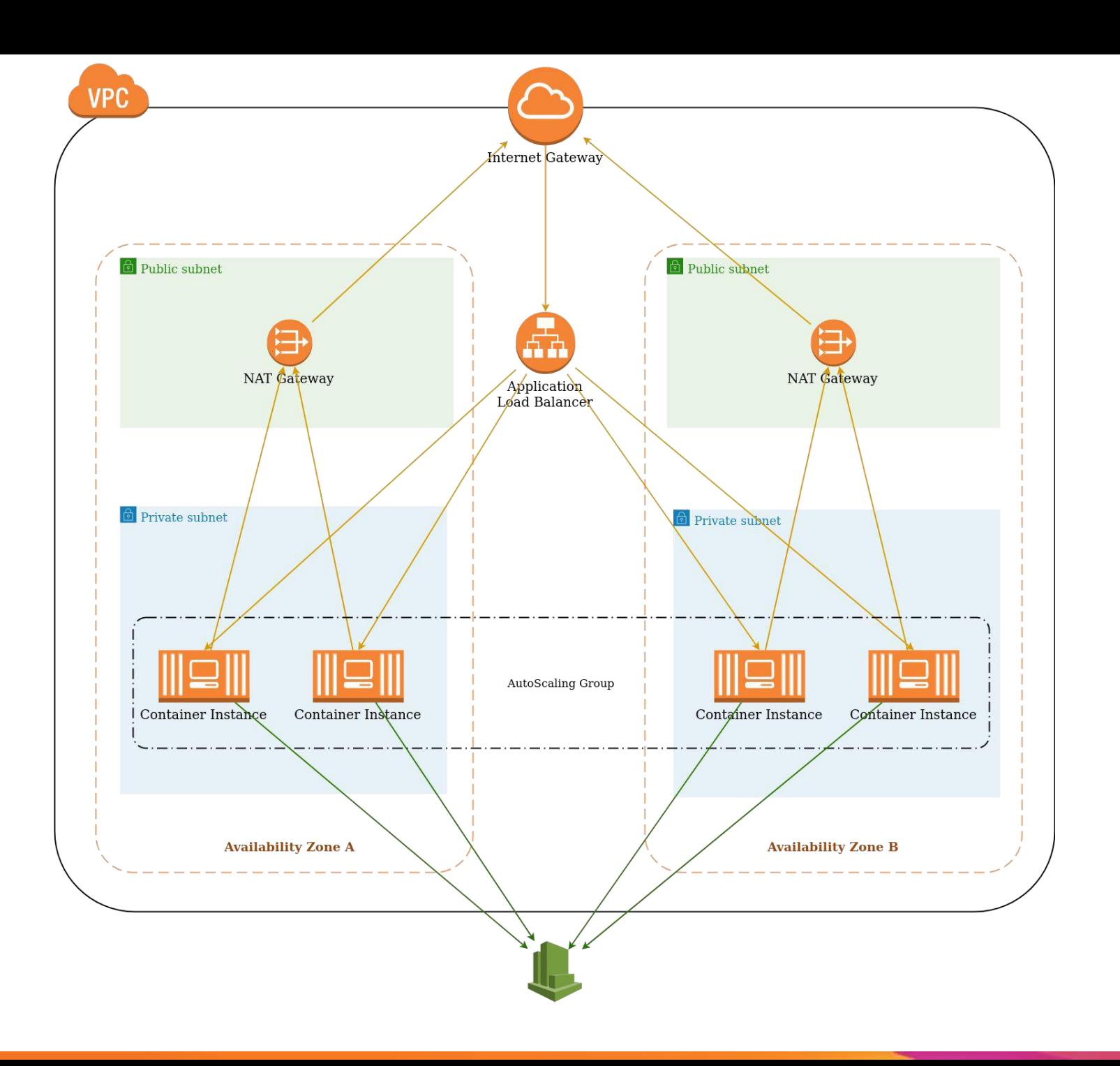

Sample ECS pattern

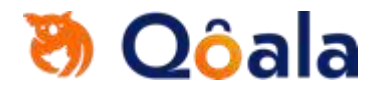

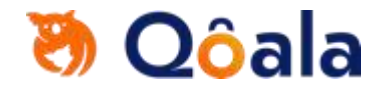

### ECS Concepts

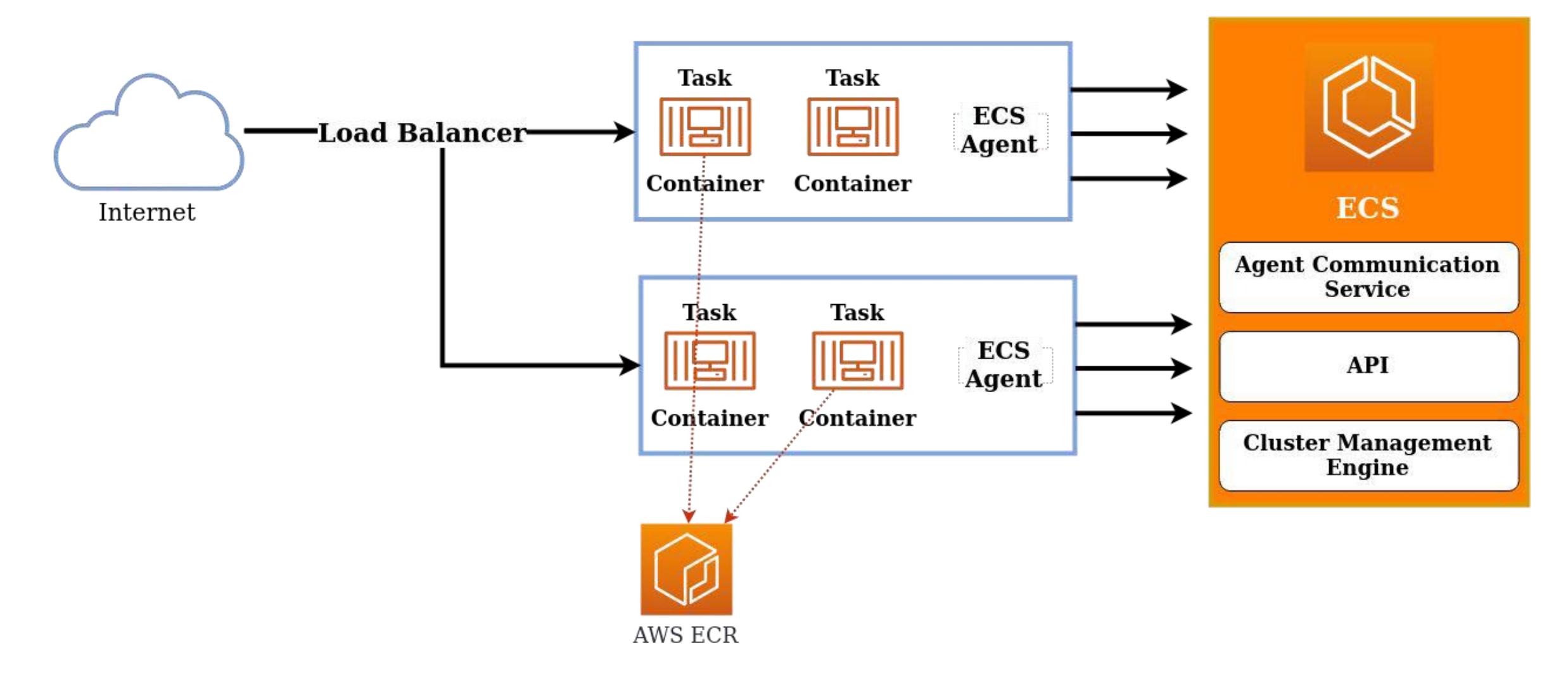

## **の Qôala**

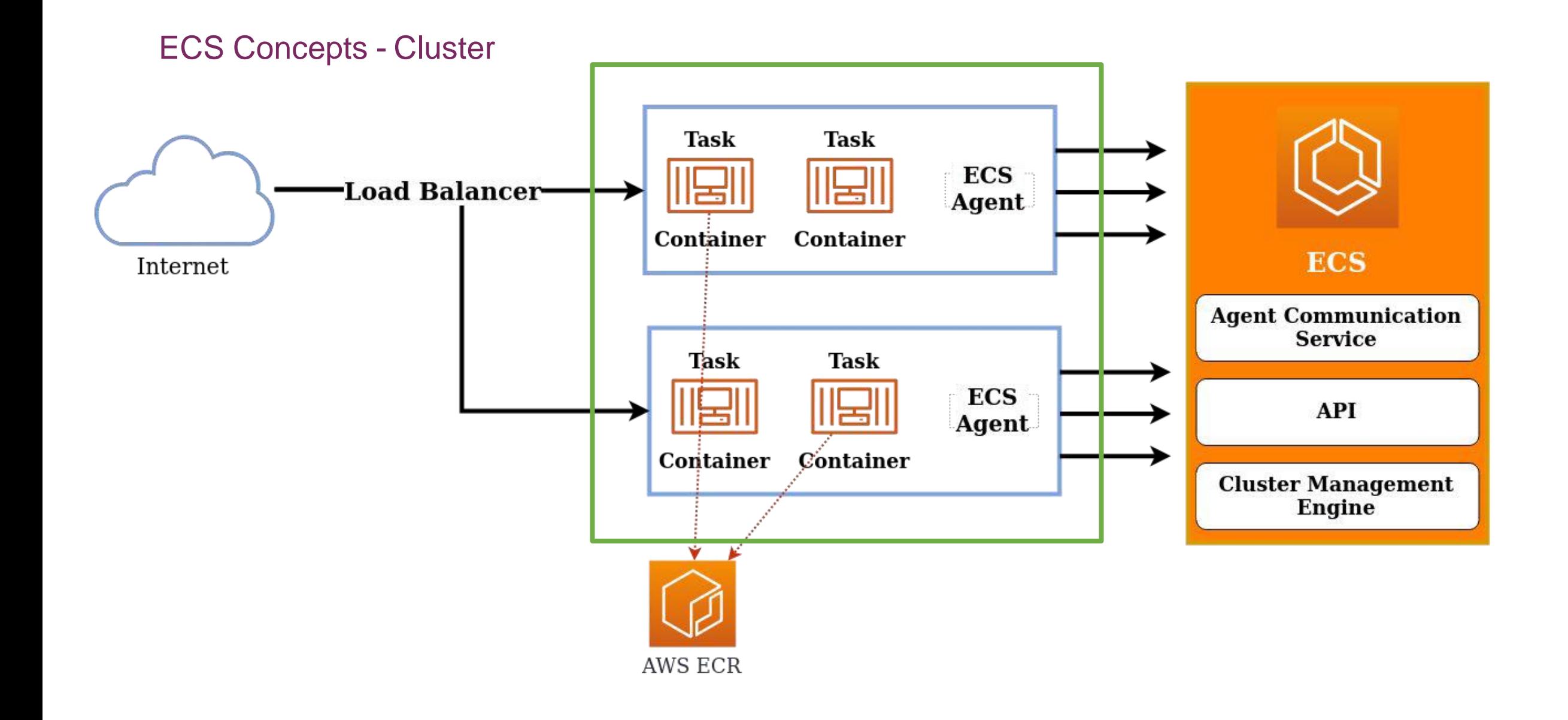

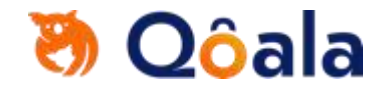

### ECS Concepts - Task

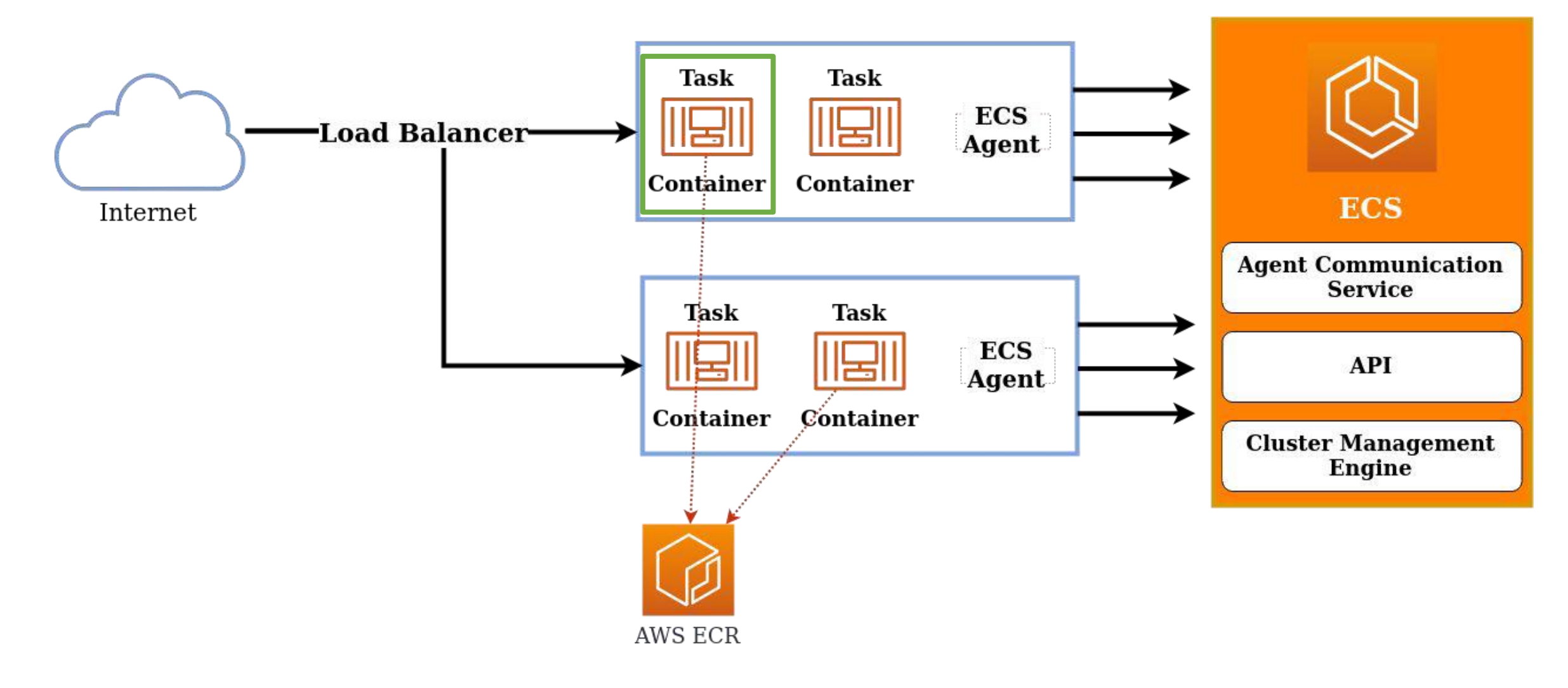

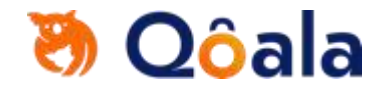

### ECS Concepts - Service

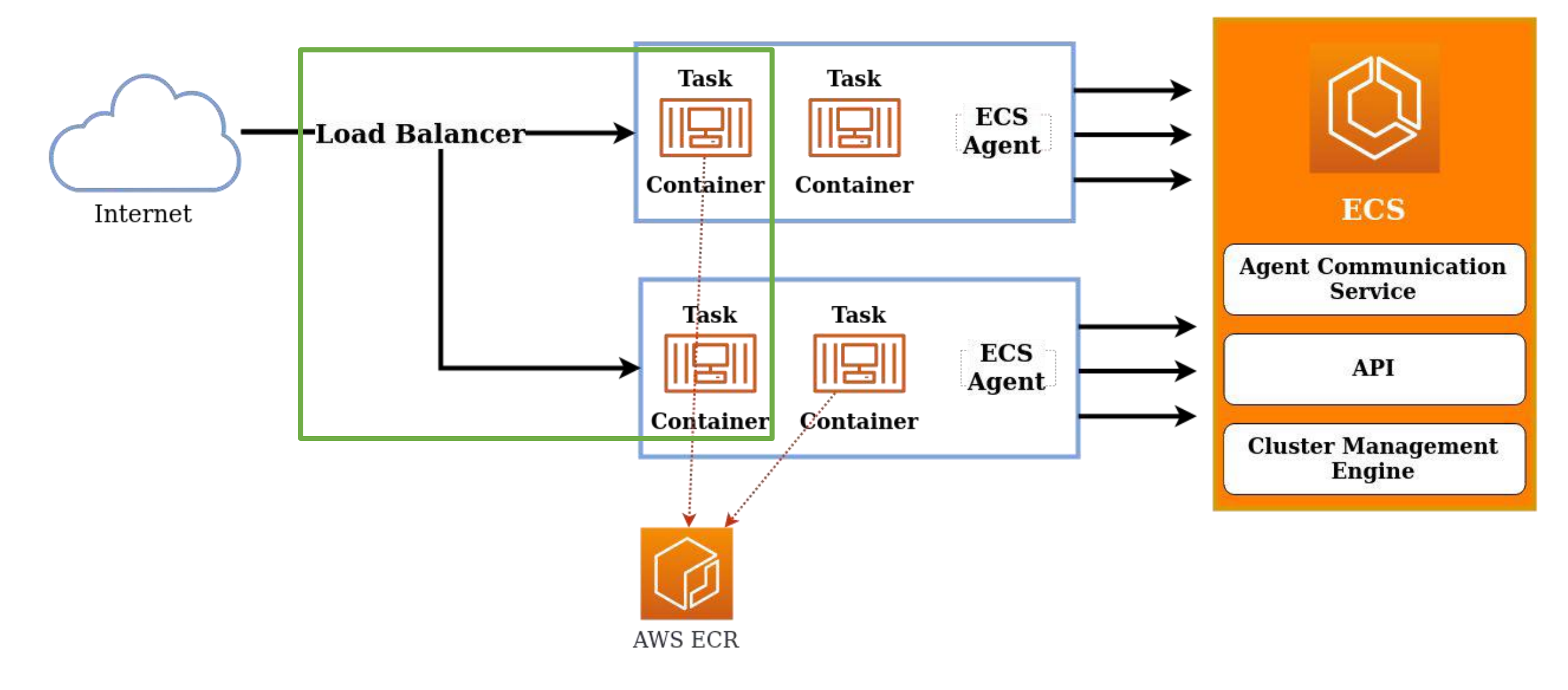

## **& Oôala**

### ECS - Task Definition

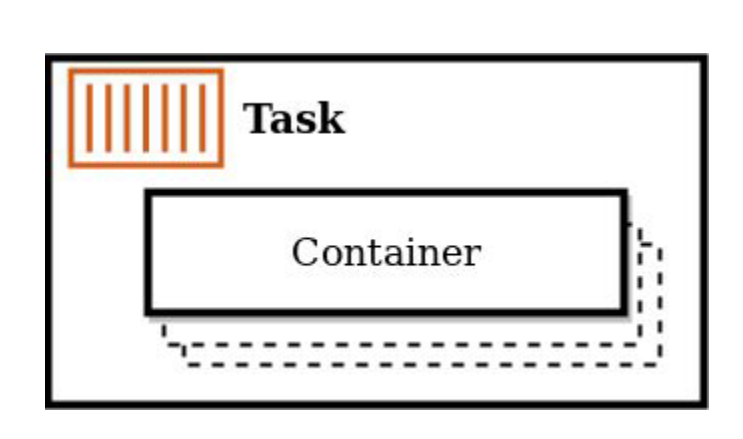

- Can contains up to 10 container definitions
- All containers are co-located on the same host

```
"family": "devopsdays",
    "containerDefinitions": [
             "name": "devopsdays-frontend",
             "image": "hub.docker.com/devopsdays-frontend"
             "name": "devopsdays-frontend",
             "image": "hub.docker.com/devopsdays-frontend"
\begin{matrix} \end{matrix}
```
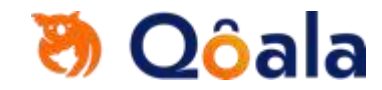

## CPU and memory specification

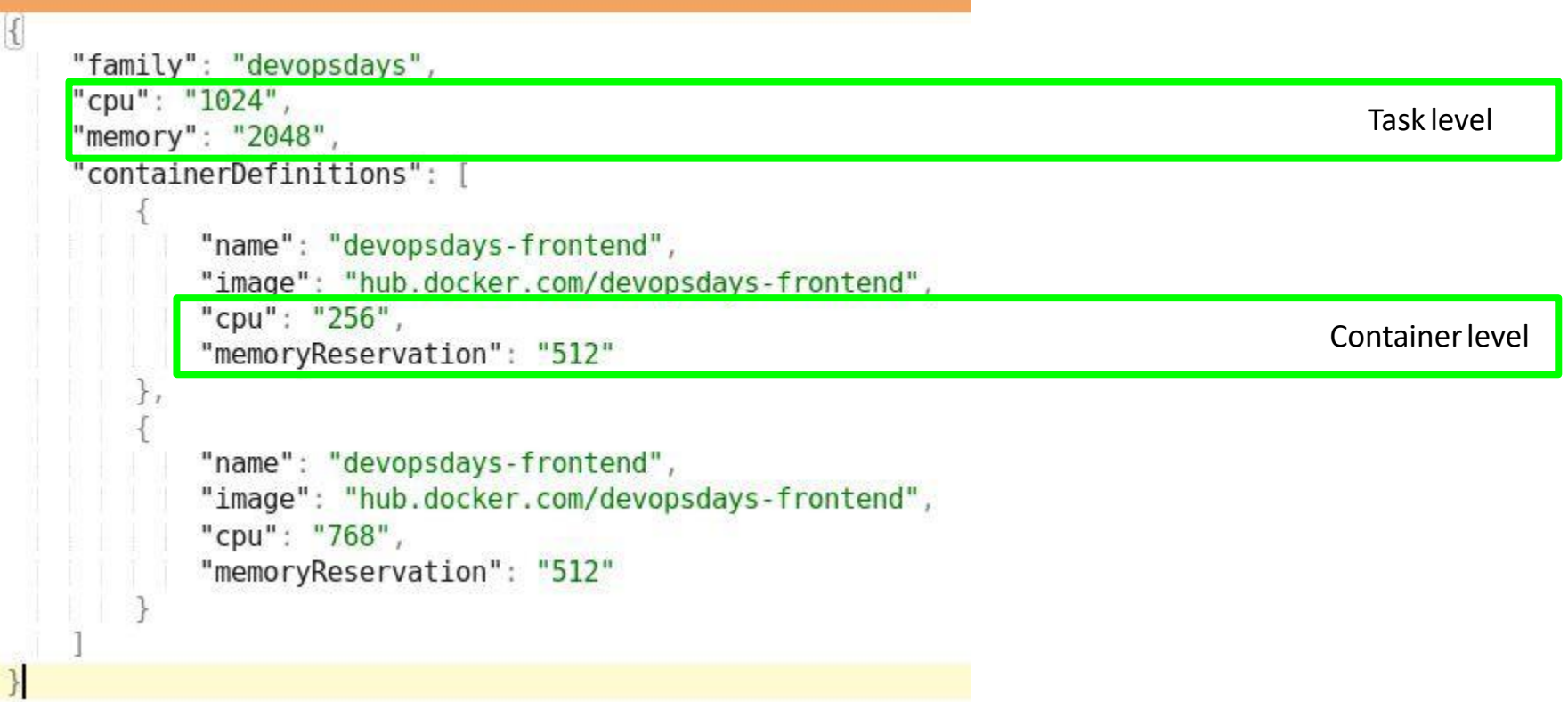

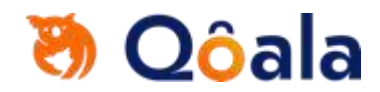

Simple walkthrough...

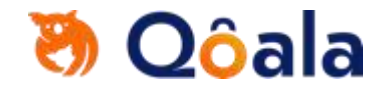

### Create Cluster

#### Step 1: Select cluster template

#### Step 2: Configure cluster

#### Select cluster template

The following cluster templates are available to simplify cluster creation. Additional configuration and integrations can be added later.

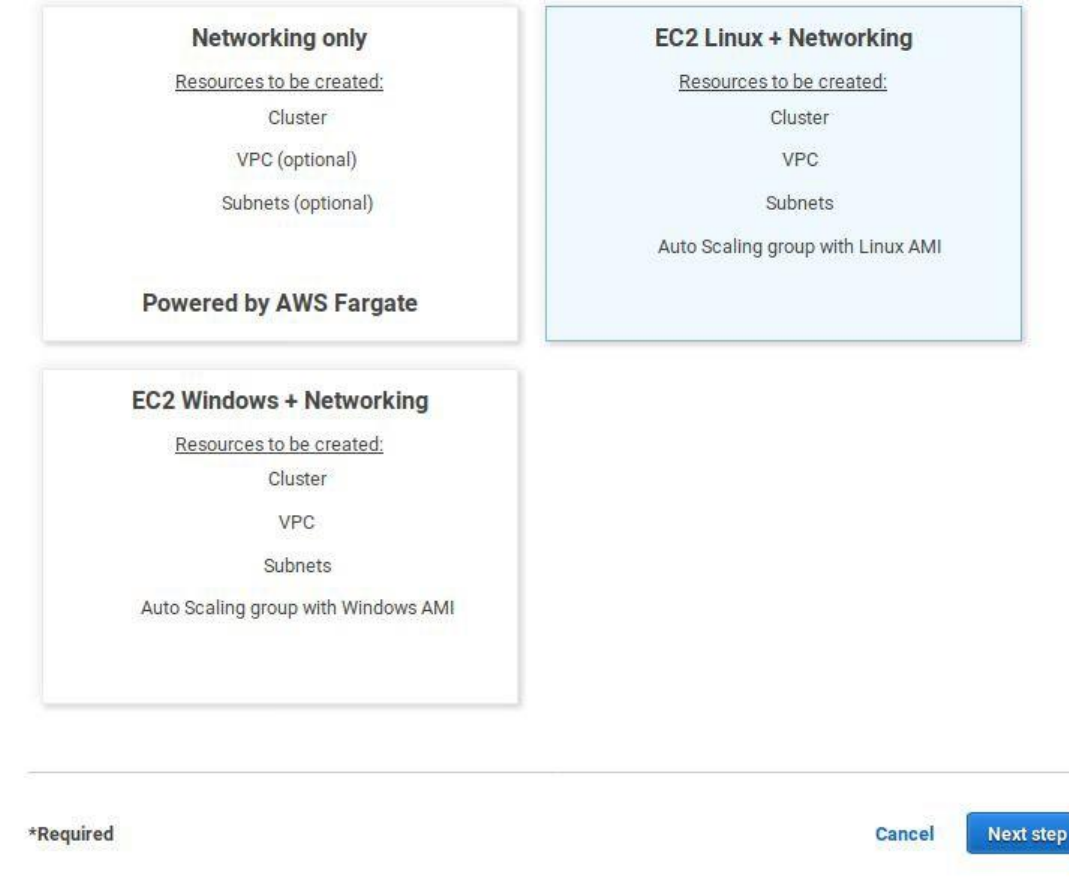

## **の Qôala**

#### Step 1: Select cluster template

Step 2: Configure cluster

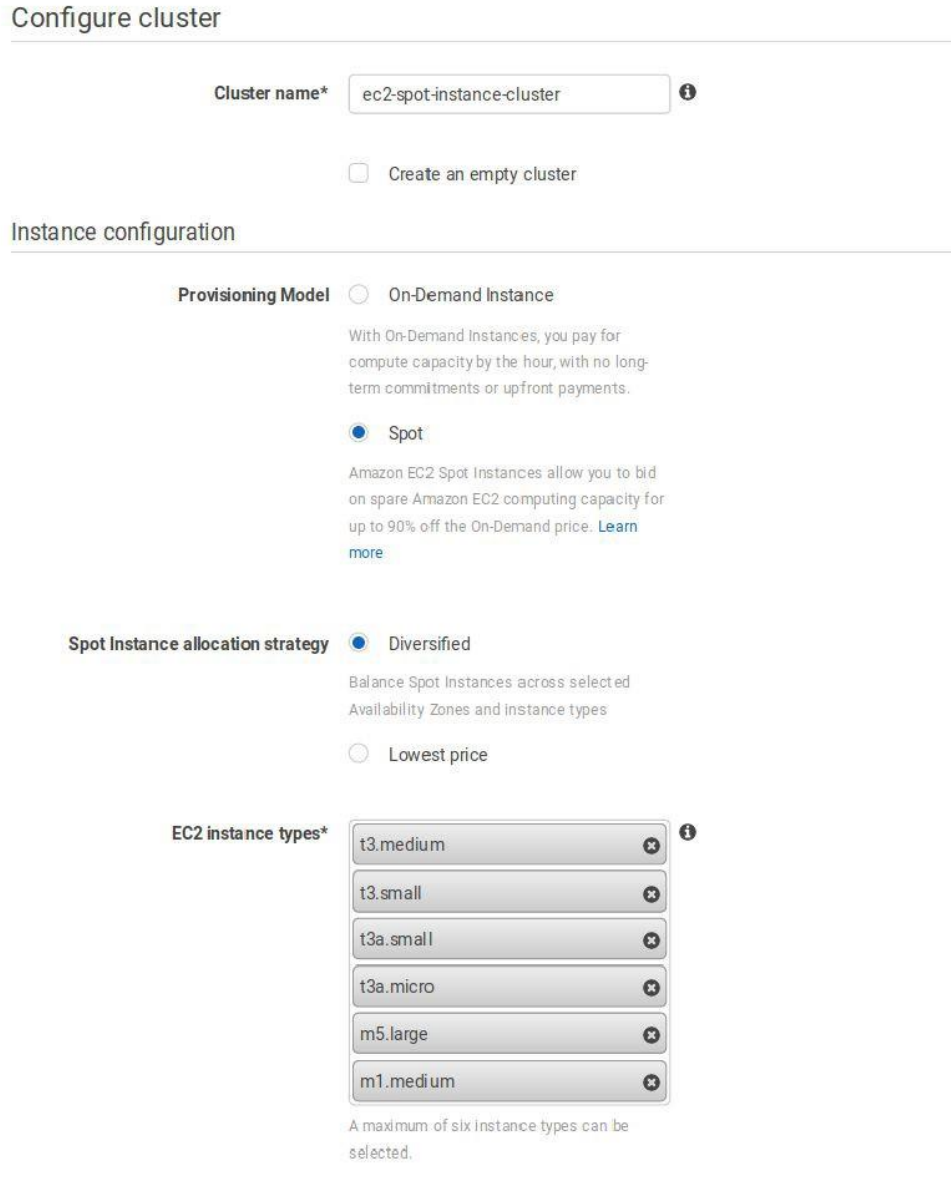

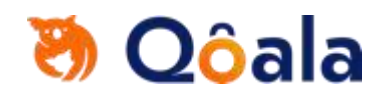

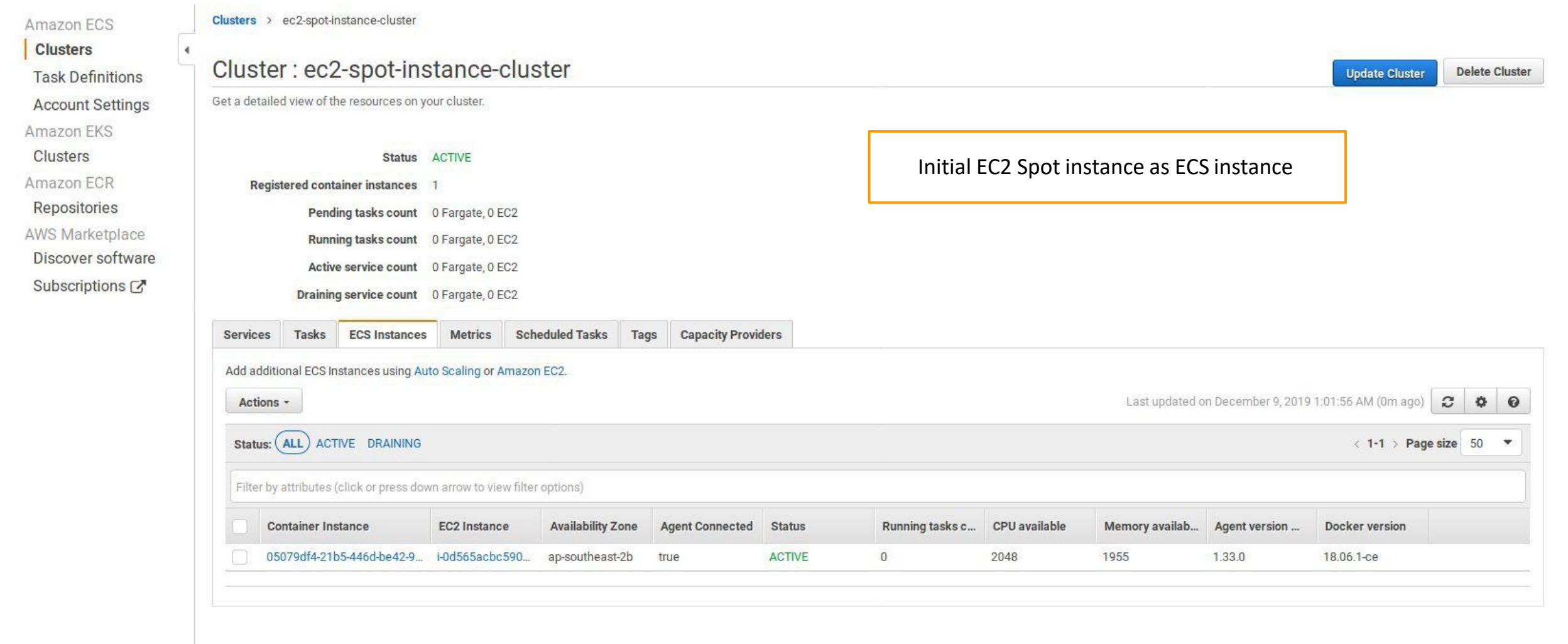

### Create new Task Definition

Create task definition with EC2 launch type

compatibility

Step 1: Select launch type compatibility

![](_page_23_Picture_1.jpeg)

#### Configure task and container definitions

Step 2: Configure task and container definitions A task definition specifies which containers are included in your task and how they interact with each other. You can also specify data volumes for your containers to use. Learn more

![](_page_23_Picture_34.jpeg)

 $\mathbf{O}$ 

# **の Qôala**

![](_page_24_Picture_11.jpeg)

#### **Create Service**

#### Step 1: Configure service

Step 2: Configure network Step 3: Set Auto Scaling (optional) Step 4: Review

Configure service

tasks in your service.

Create a service based on previous task definition

![](_page_25_Picture_45.jpeg)

A service lets you specify how many copies of your task definition to run and maintain in a cluster. You can optionally use an Elastic

Load Balancing load balancer to distribute incoming traffic to containers in your service. Amazon ECS maintains that number of tasks and coordinates task scheduling with the load balancer. You can also optionally use Service Auto Scaling to adjust the number of

 $\bullet$ 

## **の Qôala**

Load balancer

type\*

#### None

Your service will not use a load balancer.

#### Application Load Balancer  $\bullet$

Allows containers to use dynamic host port mapping (multiple tasks allowed per container instance). Multiple services can use the same listener port on a single load balancer with rulebased routing and paths.

Network Load Balancer

A Network Load Balancer functions at the fourth layer of the Open Systems Interconnection (OSI) model. After the load balancer receives a request, it selects a target from the target group for the default rule using a flow hash routing algorithm.

#### Classic Load Balancer

Requires static host port mappings (only one task allowed per container instance); rule-based routing and paths are not supported.

#### Service IAM role

#### Task definitions that use the awsvpc network mode use the AWSServiceRoleForECS service-linked role, which is created for you automatically. Learn more.

![](_page_26_Picture_72.jpeg)

![](_page_26_Picture_13.jpeg)

Setup a load balancer in service configuration

![](_page_27_Picture_0.jpeg)

**Delete Cluster** 

**Update Cluster** 

Clusters > ec2-spot-instance-cluster

### Cluster: ec2-spot-instance-cluster

Get a detailed view of the resources on your cluster.

Status ACTIVE Registered container instances 1 Task is running as desiredPending tasks count 0 Fargate, 0 EC2 Running tasks count 0 Fargate, 1 EC2 Active service count 0 Fargate, 1 EC2 Draining service count 0 Fargate, 0 EC2

![](_page_27_Picture_35.jpeg)

![](_page_28_Picture_0.jpeg)

### ECS container networking

### **none**

Tasks do not have external connectivity and port mappings can't be specified in the container definition

### **bridge**

Task utilizes Docker's built-in virtual network which runs inside each container instance

### **host**

Bypasses Docker's built-in virtual network and maps container ports directly to the EC2 instance's network

### **awsvpc**

Task is allocated an elastic network interface, and you must specify a NetworkConfiguration when you create a service

![](_page_29_Picture_0.jpeg)

Clusters > ec2-spot-instance-cluster

![](_page_29_Picture_13.jpeg)

![](_page_30_Picture_0.jpeg)

### ECS & Fargate

![](_page_30_Figure_2.jpeg)

![](_page_30_Picture_3.jpeg)

![](_page_31_Picture_0.jpeg)

### AWS Fargate

### **Managed by AWS**

No EC2 instances to provision, scale or manage

### **Elastic**

Scale up & down seamlessly. Pay only for what you use

### **Integrated**

VPC Networking, ELB, IAM, CloudWatch, etc.

### *Gotchas*:

Default ECS service limit on concurrent Fargate tasks is 50 per region

credit: aws-ecs-workshop-a-journey-to-modern-applications

![](_page_32_Picture_0.jpeg)

### Task Definition: ecs-ec2-task:2

View detailed information for your task definition. To modify the task definition, you need to create a new revision and then make the required changes to the task definition

![](_page_32_Picture_24.jpeg)

![](_page_33_Picture_0.jpeg)

**Delete Cluster** 

**Update Cluster** 

### Cluster: ec2-spot-instance-cluster

Get a detailed view of the resources on your cluster.

![](_page_33_Picture_24.jpeg)

![](_page_33_Picture_25.jpeg)

![](_page_33_Picture_26.jpeg)

![](_page_33_Picture_27.jpeg)

![](_page_34_Picture_0.jpeg)

### What's to get from all of these

AWS ECS can simplify many of patterns in modern applications such as batch jobs, long live, etc.

AWS Fargate serverless compute provides almost *unlimited* flexibility and resources on compute

Vendor lock-in problem

Less documentations, case studies, open source tools compared to the alternatives

## <u> වී Oôala</u>

### Extra: What's new on ECS

Fargate Spot

AWS EKS (Kubernetes) on Fargate

### Extra: Resources on ECS

<https://github.com/awslabs?q=ecs> <https://github.com/nathanpeck/awesome-ecs> <https://github.com/aws/amazon-ecs-cli> <https://aws.amazon.com/blogs/devops/build-a-continuous-delivery-pipeline-for-your-container-images-with-amazon-ecr-as-source/> <https://aws.amazon.com/blogs/compute/set-up-a-continuous-delivery-pipeline-for-containers-using-aws-codepipeline-and-amazon-ecs/>

### Credits:

<https://www.slideshare.net/Docker/introduction-to-docker-2017>

<https://www.slideshare.net/AmazonWebServices/aws-ecs-workshop-a-journey-to-modern-applications>

[https://aws.amazon.com/blogs/compute/powering-your-amazon-ecs-cluster-with-amazon-ec2-spot-instances](https://aws.amazon.com/blogs/compute/powering-your-amazon-ecs-cluster-with-amazon-ec2-spot-instances/) 

<https://aws.amazon.com/blogs/compute/building-deploying-and-operating-containerized-applications-with-aws-fargate/>

https://aws.amazon.com/blogs/compute/building-blocks-of-amazon-ecs/

# Stay Connected

![](_page_36_Picture_1.jpeg)

![](_page_36_Picture_3.jpeg)

![](_page_36_Picture_4.jpeg)

http://www.devopsindonesia.com

![](_page_36_Picture_6.jpeg)

@IDDevOps

![](_page_36_Picture_8.jpeg)

DevOps Indonesia

![](_page_36_Picture_10.jpeg)

@devopsindonesia

![](_page_36_Picture_12.jpeg)

Alone We are smart, together We are brilliant

![](_page_37_Picture_1.jpeg)

![](_page_37_Picture_2.jpeg)

Quote by Steve Anderso